目录

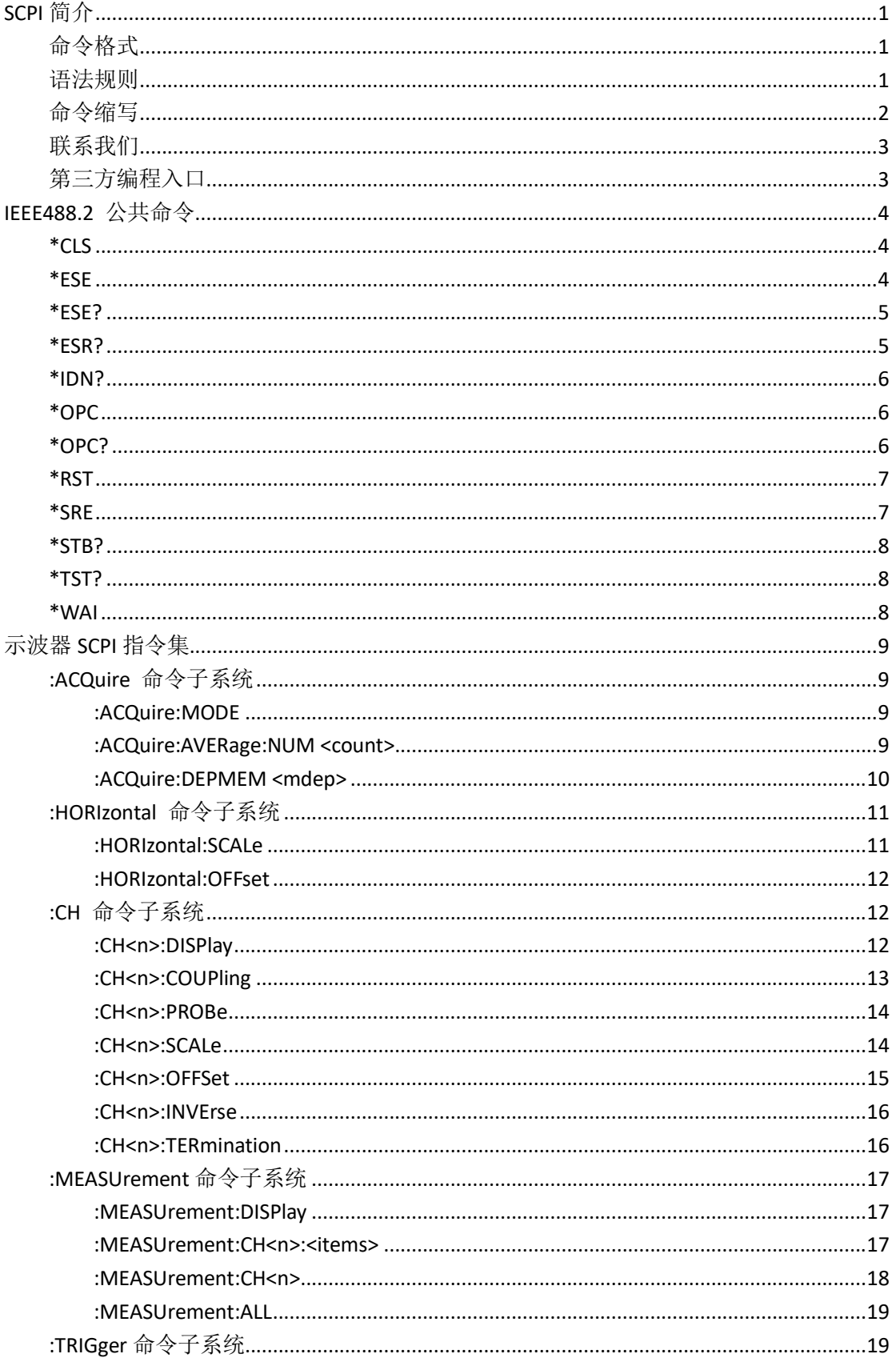

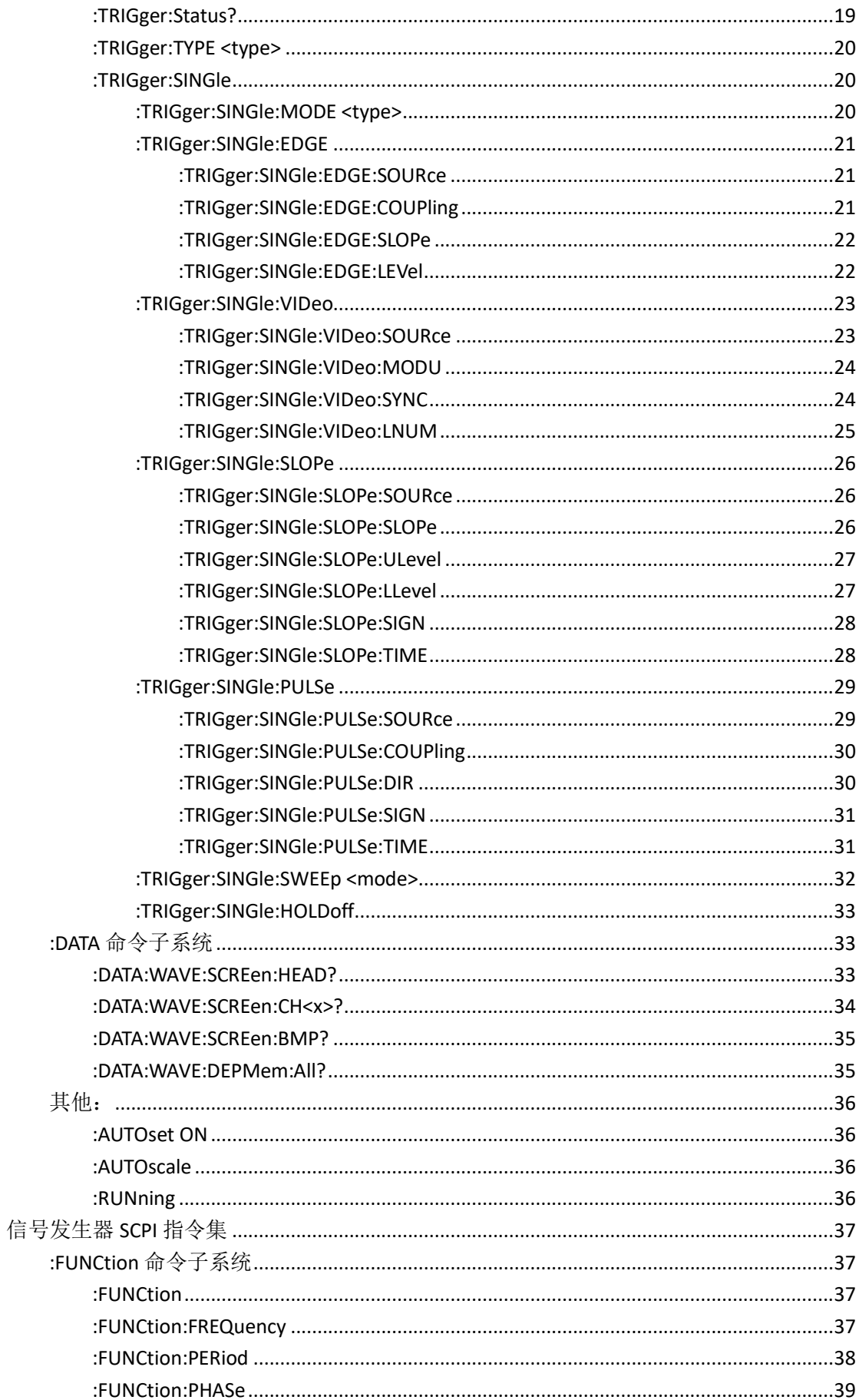

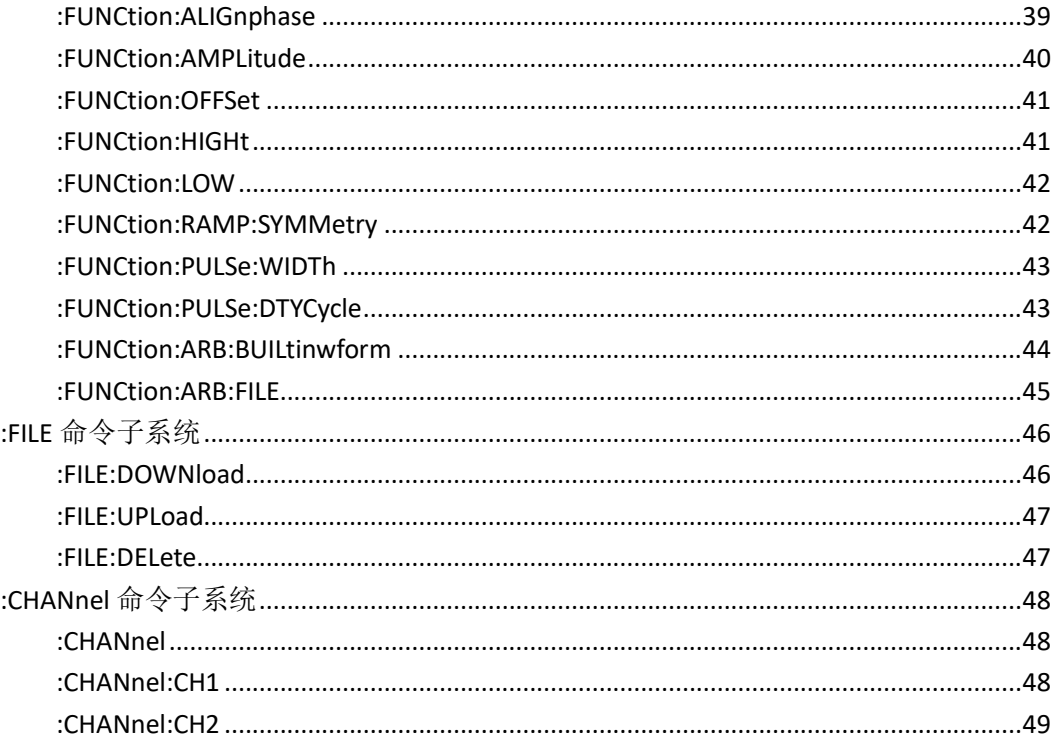

# <span id="page-3-0"></span>**SCPI** 简介

# <span id="page-3-1"></span>命令格式

SCPI 命令为树状层次结构,包括多个子系统,每个子系统由一个根关键字和一个或数个层次关 键字构成。命令行通常以冒号"**:**"开始;关键字之间用冒号"**:**"分隔,关键字后面跟随可选的 参数设置;命令行后面添加问号"**?**",表示对此功能进行查询;命令和参数以"空格"分开。 例如:

:TRIGger:SINGle:EDGE:SOURce <source> :TRIGger:SINGle:EDGE:SOURce?

TRIGger 是命令的根关键字, SINGle、EDGE 和 SOURce 分别是第二级、第三级和第四级关键字。 命令行以冒号"**:**"开始,同时将各级关键字分开,<source>表示可设置的参数;问号"**?**"表 示查询: 命令:TRIGger:SINGle:EDGE:SOURce 和参数<source>之间用"空格"分开。

# <span id="page-3-2"></span>语法规则

SCPI 语言本身定义了一组基本的子系统关键字,同时允许用户增加或减少关键字,这些关键 字通常是一些有意义的英文单词,以方便记忆,也称助记符。助记符有长格式和短格式两类, 短格式是长格式的缩写。关键字之间、数据之间以及语句之间使用一些特殊的字符进行分隔。

- ➢ 助记符形成规则:
- 1) 如果一个英文词的字母个数少于或者等于 4 个,这个词本身就是助记符(如 Free 可记 作 FREE);
- 2) 如果一个英文词的字母超过 4 个, 则用前 4 个作为助记符 (Frequency 可记作 FREQ);
- 3) 如果助记符是元音字母, 则去掉这个元音字母, 只保留 3 个字母, 元音字母包括 a、e、 i、o、u 这 5 个字母(如 Power 可记作 POW);
- 4) 如果不是单词,而是一个句子,则使用每一个单词中的第一个字母和最后一个单词的全 部字母作为关键字。(Input voltage 可记作 IVOLtage)

### ➢ 符号使用

1) 空格

用来分隔命令域与参数域。

- 2) 冒号:
- 如果冒号位于语句的第一个字符前面时,表示接下来的命令是根命令。当冒号位于两个 关键字之间时,表示从命令树的当前层次向下移动一个层次。
- 3) 星号\*
- 以星号起头的命令称为共同命令,用来执行标准 IEEE488.2 公共命令。

4) 大括号{}

大括号中的内容为参数选项。参数项之间通常用竖线"|"分隔。使用命令时,必须选择其 中

一个参数。

5) 竖线 |

用于分隔多个参数选项,使用命令时,必须选择其中一个参数。

6) 三角括号 < > 三角括号中的参数必须用一个有效值来替换。

### ➢ 参数使用

#### 1) 离散型(**Discrete**)

```
参数取值为所列举的选项。例如:
:TRIGger:SINGle:EDGE:SOURce <source>
:TRIGger:SINGle:EDGE:SOURce?
其中:
<source>可设置为:CH1|CH2|CH3|CH4|ACL
查询返回缩写形式: "CH1"、"CH2"、"CH3"、"CH4"或"ACL"。
```
2) 整型(**Integer**)

除非另有说明,参数在有效值范围内可以是任意整数(NR1格式)。注意,此时请不要设置 参数为小数格式,否则将出现异常。例如: :CH<n>:OFFSet <offset> :CH<n>:OFFSet? 其中: <n> 可设置为:1 或者 2 表示通道1或者通道2。 <offset>可设置为:-2000至2000之间的整数。 查询返回-2000至2000之间的整数。

3) 布尔型(Bool)

参数取值为"OFF"、"ON"。例如: :CH1:DISPlay <bool> :CH1:DISPlay? 其中: <bool>可设置为:{OFF|ON} 查询返回"OFF"或"ON"。

# <span id="page-4-0"></span>命令缩写

SCPI 命令每一个命令可按照语法规则用字母大小写混合书写,其中大写字母部分为该命令的缩 写形式。如果要缩写,必须输完命令格式中的所有大写字母。含单位的参数请参照命令子系统参 数范围中的大小写形式。

:ACQuire:MODE SAMPle 可缩写成: :ACQ:MODE SAMP

例2: :CH1:SCALe 1v 可缩写成: :CH1:SCAL 1v

# <span id="page-5-0"></span>联系我们

如您在使用此产品的过程中有任何问题或需求,可与 **OWON** 联系:

服务与支持热线:**4006 909 365 E-mail:** [info@owon.com.cn](mailto:info@owon.com.cn) 网址: <http://www.owon.com.cn/>

<span id="page-5-1"></span>第三方编程入口

本仪器的 SCPI 协议通信方式可采用 USB 或网络接口。 在计算机上运行上位机软件。选择"传输"菜单下的"命令行"打开 SCPI 命令控制窗口, 即可发送 SCPI 命令控制下位机。

# 注:以下操作及图片皆以四通道机型为例,双通道机型操作请参考四

# 通道机型。

# <span id="page-6-0"></span>**IEEE488.2** 公共命令

# <span id="page-6-1"></span>**\*CLS**

将所有寄存器组中的事件寄存器清零,同时清除错误队列

# <span id="page-6-2"></span>**\*ESE**

为标准事件寄存器组设置使能寄存器

### 参数

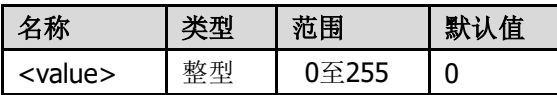

### 说明

标准事件寄存器的位1和位6未使用, 始终视为0, 因此<value>的取值范围为00000000(十进制 0)和11111111(十进制255)之间位1和位6为0的二进制数对应的十进制数。

ESE 寄存器各个位的定义:

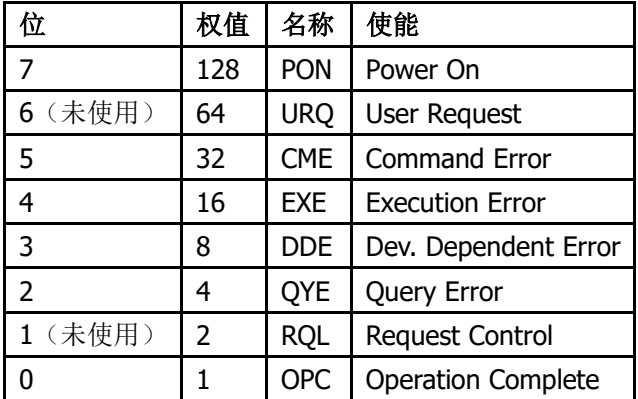

# 返回格式

查询返回一个整数,该整数等于寄存器中所有已设置位的权值之和。例如,如果位4(十进制为 16)和位7(十进制为128)被使能,则返回"144"。

### 举例

下面的命令将使能寄存器的位4(十进制为16)使能。 \*ESE 16 下面的查询返回"16"。 \*ESE?

# <span id="page-7-0"></span>**\*ESE?**

查询 ESE 寄存器哪个位被使能 举例 下面的命令将使能寄存器的位4(十进制为16)使能。 \*ESE 16 下面的查询返回"16"。 \*ESE?

# <span id="page-7-1"></span>**\*ESR?**

### 功能描述

为标准事件寄存器组查询事件寄存器。

参数

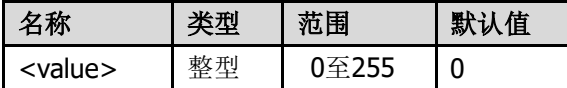

#### 说明

标准事件寄存器的位1和位6未使用,始终视为0。因此,查询返回00000000(十进制0)和11111111 (十进制255)之间位1和位6为0的二进制数对应的十进制数。

### ESE 寄存器各个位的定义:

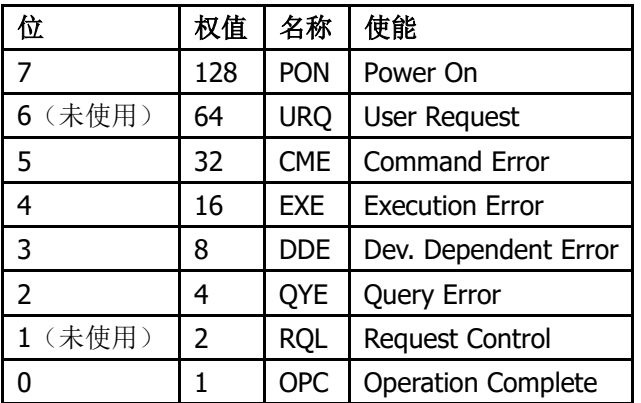

#### 返回格式

查询返回一个整数,该整数等于寄存器中所有已设置位的权值之和。例如,如果位4(十进制为 16)和位7(十进制为128)被使能,则返回"144"。

#### 举例

下面的查询返回"24"(位3和位4已设置)。 \*ESR?

# <span id="page-8-0"></span>**\*IDN?**

返回仪器 ID 字符串 功能描述 查询返回仪器 ID 字符串。

### 返回格式

OWON,<model>,<serial number>,X.XX.XX <model>:仪器的型号。 <serial number>:仪器的序列号。 X.XX.XX:仪器的软件版本。

### 举例

OWON,NDS102U,1546011,V2.0.2.0

# <span id="page-8-1"></span>**\*OPC**

操作完成后,将标准事件状态寄存器的 operate complete 位置 1

# <span id="page-8-2"></span>**\*OPC?**

查询当前操作是否完成

# 说明

请注意[\\*OPC](#page-8-1)?与\*OPC 命令的区别, 后者在当前操作完成后, 将标准事件状态寄存器的 "Operation Complete"位(位0)置1。

### 返回格式

当前操作完成则返回"1",否则返回"0"。

# <span id="page-9-0"></span>**\*RST**

将仪器复恢复到出厂默认值。

# <span id="page-9-1"></span>**\*SRE**

为状态字节寄存器组设置使能寄存器 参数

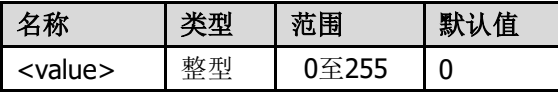

### 说明

状态字节寄存器的位0和位1未使用, 始终视为0, 因此<value>的取值范围为00000000(十进制 0)和11111111(十进制255)之间位0和位1为0的二进制数对应的十进制数。

SRE 寄存器各个位的定义:

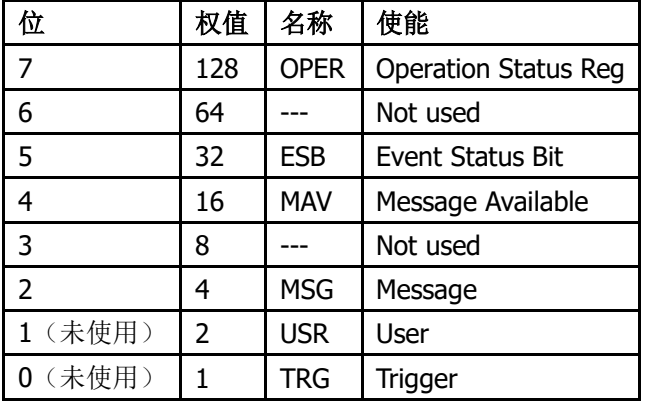

#### 返回格式

查询返回一个整数,该整数等于寄存器中所有已设置位的权值之和。例如,如果位4(十进制为 16)和位7(十进制为128)被使能,则返回"144"。

### 举例

下面的命令将使能寄存器的位4(十进制为16)使能。 \*SRE 16

下面的查询返回"16"。 \*SRE?

# <span id="page-10-0"></span>**\*STB?**

为状态字节寄存器组查询条件寄存器

# <span id="page-10-1"></span>**\*TST?**

执行一次自检并返回自检结果 返回"0"表示自检通过,为"1"表示自检失败。

# <span id="page-10-2"></span>**\*WAI**

等待操作完成

# 示波器 **SCPI** 指令集

# <span id="page-11-1"></span><span id="page-11-0"></span>**:ACQuire** 命令子系统

# <span id="page-11-2"></span>**:ACQuire:MODE**

### 命令格式

:ACQuire:MODE <type> :ACQuire:MODE?

# 功能描述

设置采样的获取方式。

### 参数

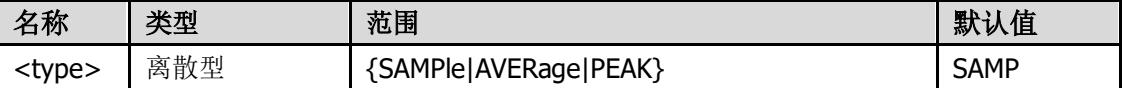

#### 说明

选择"AVERage"时,可以使用:ACQuire:AVERage:NUM 命令设置平均次数。

### 返回格式

查询返回"SAMPle"、"AVERage"或"PEAK"。

### 举例

下面的命令选择平均获取方式。 :ACQuire:MODE AVERage 下面的查询返回"AVERage"。 :ACQuire:MODE?

# <span id="page-11-3"></span>**:ACQuire:AVERage:NUM <count>**

# 命令格式

:ACQuire:AVERage:NUM <count> :ACQuire:AVERage:NUM?

功能描述 设置平均值采样次数。 参数

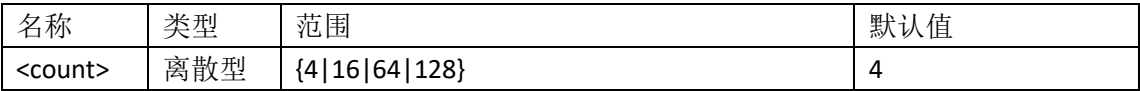

# 说明

目前支持可设的平均值为 4, 16, 64 或 128。执行:ACQuire:AVERage:NUM <count> 命令将自 动把采样类型切换到 平均值采样。

#### 返回格式

查询返回一个整数。

### 举例

下面的命令将平均值采样次数设置为 64。 :ACQuire:AVERage:NUM 64 下面查询返回"64": :ACQuire:AVERage:NUM?

# <span id="page-12-0"></span>**:ACQuire:DEPMEM <mdep>**

### 命令格式

:ACQuire:DEPMEM <mdep> :ACQuire:DEPMEM?

### 功能描述

设置示波器在一次触发采集中所能存储的波形点数。

# 参数

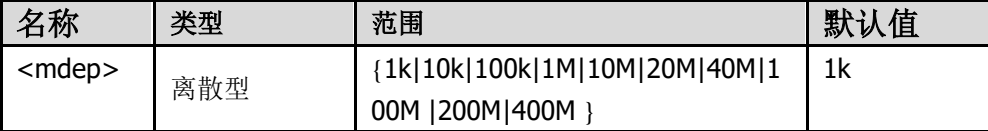

# 说明

记录长度 200M 在仅开启 CH1、CH3, 或仅开启 CH2、CH4 的时候有效(四通道机型); 400M 在仅开启单通道的时候有效。

返回格式 查询返回实际点数(整数)。

#### 举例

下面的命令将存储深度设置为"10k"。 :ACQuire:DEPMEM 10k 下面的查询返回实际点数,如"10k"。 :ACQuire:DEPMEM?

# <span id="page-13-0"></span>**:HORIzontal** 命令子系统

# <span id="page-13-1"></span>**:HORIzontal:SCALe**

# 命令格式

:HORIzontal:SCALe <scale\_value> :HORIzontal:SCALe?

#### 功能描述

设置主时基档位。

### 参数

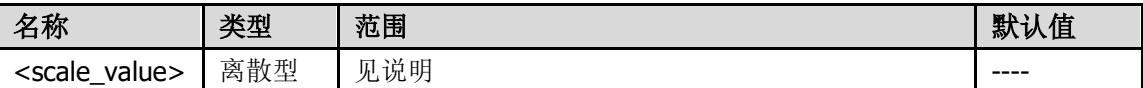

说明: 默认主时基档位设置。

#### NDS102U 时基档位选择

{2.0ns|5.0ns|10.0ns|20.0ns|50.0ns|100ns|200ns|500ns|1.0us|2.0us|5.0us|10us|20us|50us| 100us|200us|500us|1.0ms|2.0ms|5.0ms|10ms|20ms|50ms|100ms|200ms|500ms|1.0s|2.0s| 5.0s|10s|20s|50s|100s|200s|500s|1000s}

#### 返回格式

查询以字符串形式返回时基档位值。

### 举例

下面的命令设置通道 1 主时基档位为 200us。 :HORIzontal:SCALe 200us 下面的查询返回"200us"。 :HORIzontal:SCALe?

# <span id="page-14-0"></span>**:HORIzontal:OFFset**

## 命令格式

:HORIzontal:OFFset <value> :HORIzontal:OFFset?

### 功能描述

设置主时基模式下水平触发位置。

### 参数

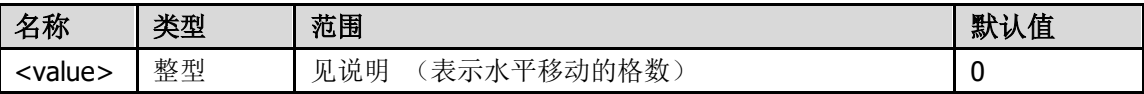

#### 返回格式

查询以字符串返回水平触发位置。

# 说明

范围: 往右移(负格数): 一存储深度/2/(采样率\*时基) 往左移(正格数):50000000/(采样率\*时基) 如果当前主时基 500us/div, 假设水平偏移 2 格, 那么水平偏移的时间为 1.000ms。

### 举例

下面的命令设置通道 1 的水平档位正偏移 1 格。 :HORIzontal:OFFset 1

下面的查询返回水平触发位置。 假设当前时基档位为 500us, 水平位置显示 "1.000ms", 则返回 "2 "。

:HORIzontal:OFFset?

# <span id="page-14-1"></span>**:CH** 命令子系统

# <span id="page-14-2"></span>**:CH<n>:DISPlay**

命令格式 :CH<n>:DISPlay <bool> :CH<n>:DISPlay?

# 功能描述

打开或关闭通道的显示。

# 参数

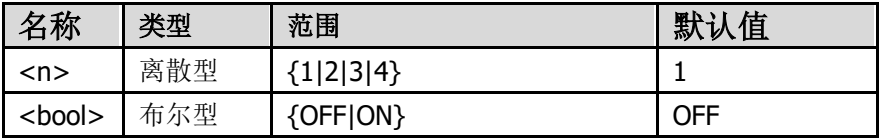

### 返回格式

查询返回"OFF"或"ON"。

### 举例

下面的命令打开通道 1 的显示。 :CH1:DISPlay ON

下面的查询返回"ON"。 :CH1:DISPlay?

# <span id="page-15-0"></span>**:CH<n>:COUPling**

#### 命令格式

:CH<n>:COUPling <coupling> :CH<n>:COUPling?

# 功能描述

设置通道输入的耦合方式为"AC"、"DC"或"GND"。

#### 参数

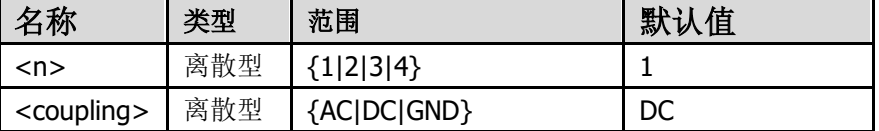

### 返回格式

查询返回"AC"、"DC"或"GND"。

### 举例

下面的命令设置通道 1 的输入耦合方式为"DC"。 :CH1:COUPling DC 下面的查询返回"DC"。 :CH1:COUPling?

# <span id="page-16-0"></span>**:CH<n>:PROBe**

# 命令格式

:CH<n>:PROBe <atten> :CH<n>:PROBe?

### 功能描述

设置探头的衰减比例。

# 参数

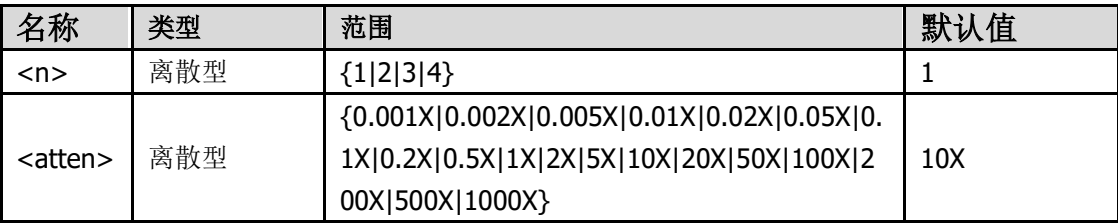

# 返回格式

查询返回探头的衰减比例。

### 举例

下面的命令设置通道 1 所接入探头的衰减比为 10X。 :CH1:PROBe 10X 下面的查询返回"10X"。 :CH1:PROBe?

# <span id="page-16-1"></span>**:CH<n>:SCALe**

# 命令格式

:CH<n>:SCALe <scale> :CH<n>:SCALe?

### 功能描述

设置指定通道波形显示的垂直档位。

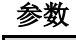

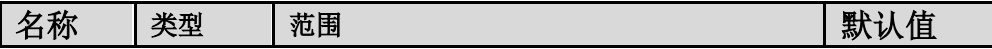

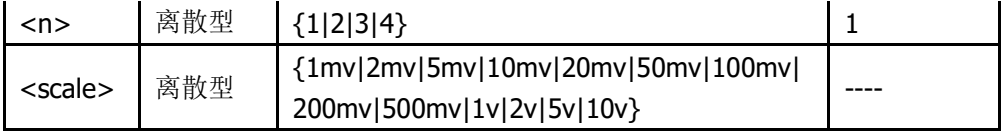

#### 说明

设置命令参数时需考虑探头比例参数的影响,比如探头比例为 10X,设置 10mv 档时,使用的命 令为:CH<n>:SCALe 1mv。

### 返回格式

查询以字符串形式返回垂直档位值。

### 举例

下面的命令设置通道 1 的垂直档位为 1v/div。 :CH1:SCALe 1v 下面的查询返回"1v"。 :CH1:SCALe?

# <span id="page-17-0"></span>**:CH<n>:OFFSet**

### 命令格式

:CH<n>:OFFSet <offset> :CH<n>:OFFSet?

### 功能描述

设置指定通道波形显示的垂直偏移。

### 参数

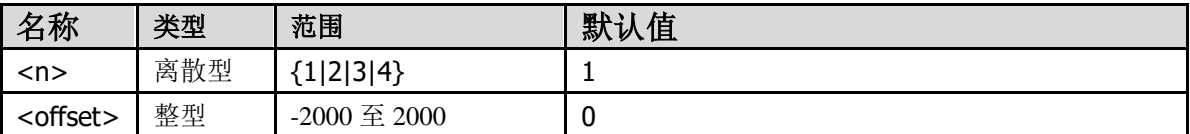

## 返回格式

查询以整型形式返回零点格数位置。

### 举例

下面的命令设置通道 1 的垂直位置为 1 格。 :CH1:OFFSet 1 下面的查询返回 1 格。 :CH1:OFFSet?

# <span id="page-18-0"></span>**:CH<n>:INVErse**

### 命令格式

:CH<n>:INVErse <bool> :CH<n>:INVErse?

### 功能描述

设置指定通道波形反相。

#### 参数

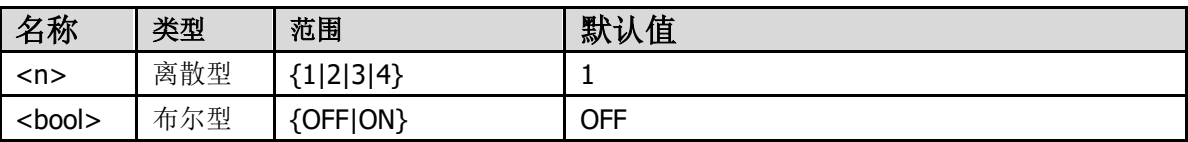

#### 返回格式

查询返回"OFF"或"ON"。

### 举例

下面的命令设置通道 1 的反相。 :CH1:INVErse ON 下面的查询返回"ON"。 :CH1:INVErse?

# <span id="page-18-1"></span>**:CH<n>:TERmination**

### 命令格式

:CH<n>:TERmination <termination> :CH<n>:TERmination?

### 功能描述

设置指定通道输入阻抗。

# 参数

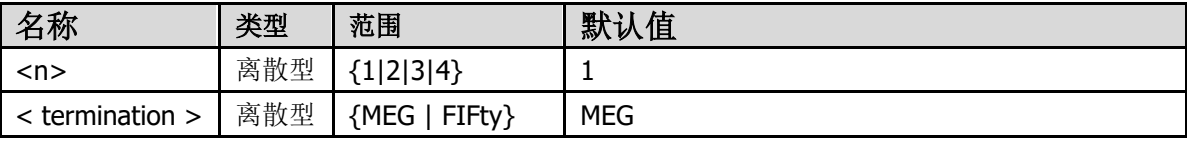

MEG 设置输入阻抗为 1MΩ. FIFty 设置输入阻抗为 50Ω.

### 返回格式

查询返回"MEG"或"FIFty"。

# 举例

下面的命令设置通道 1 的输入阻抗为 1MΩ。 :CH1:TERmination MEG 下面的查询返回"MEG"。 :CH1:TERmination?

# <span id="page-19-0"></span>**:MEASUrement** 命令子系统

# <span id="page-19-1"></span>**:MEASUrement:DISPlay**

### 命令格式

:MEASUrement:DISPlay <bool> :MEASUrement:DISPlay?

# 功能描述

打开或关闭通道测量显示。

### 参数

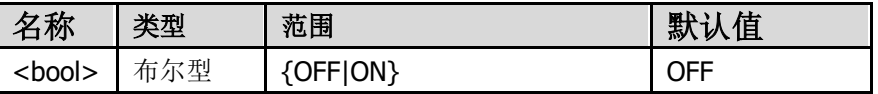

# 返回格式

查询返回"OFF"或"ON"。

# 举例

下面的命令打开通道测量显示。 :MEASUrement:DISPlay ON 下面的查询返回"ON"。 :MEASUrement:DISPlay?

# <span id="page-19-2"></span>**:MEASUrement:CH<n>:<items>**

### 命令格式

:MEASUrement:CH<n>:<items>?

# 功能描述

获取通道测量项的值。

# 参数

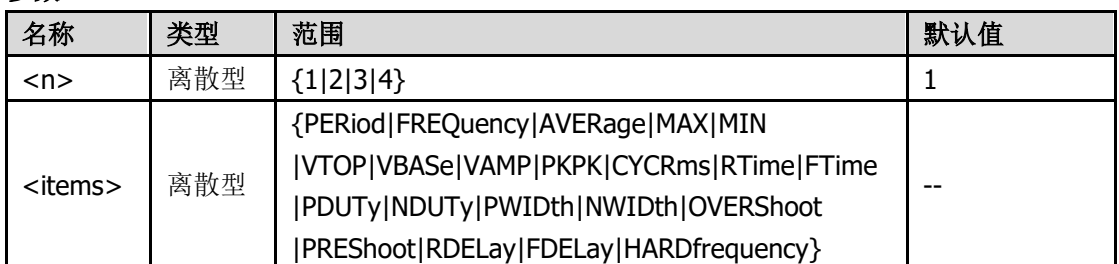

### 参数注释

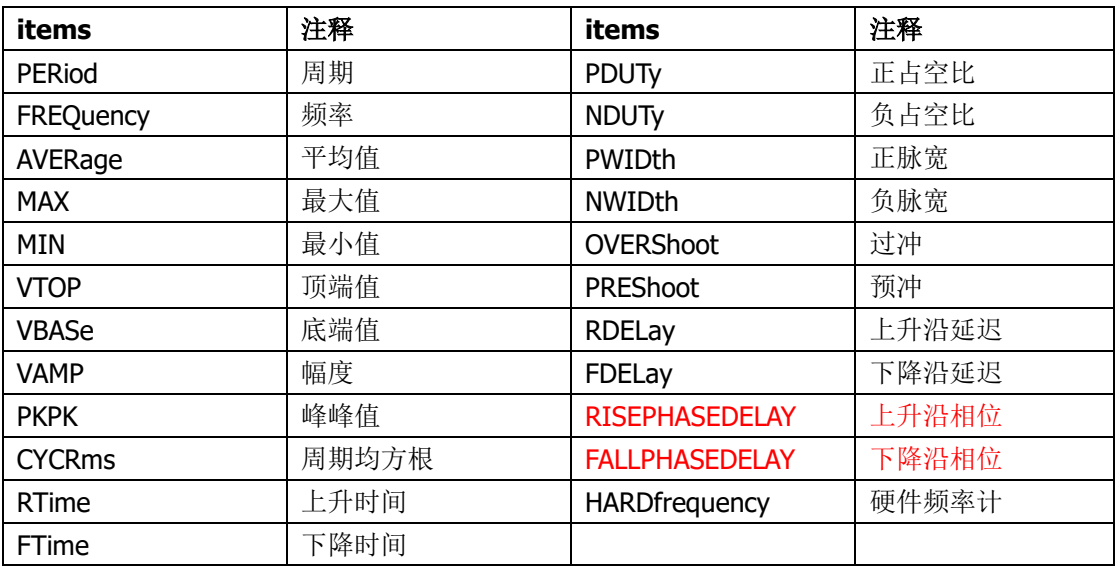

# 说明

RDELay、FDELay、RISEPHASEDELAY、FALLPHASEDELAY 四个参数固定为<n>到紧邻的下一个 通道的参数,有 CH1->CH2, CH2->CH3, CH3->CH4, CH4->CH1 这几种情况。

RISEPHASEDELAY 与 FALLPHASEDELAY 的单位为弧度。

### 举例

下面的命令返回通道 1 的周期。 :MEASUrement:CH1:PERiod?

# <span id="page-20-0"></span>**:MEASUrement:CH<n>**

命令格式

:MEASUrement:CH<n>?

### 功能描述参数

获取指定通道的所有测量项(JSON 格式)。

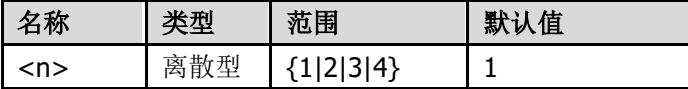

# 说明

RDELay、FDELay、RISEPHASEDELAY、FALLPHASEDELAY 四个参数固定为<n>到紧邻的下一个 通道的参数,有 CH1->CH2, CH2->CH3, CH3->CH4, CH4->CH1 这几种情况。

# 举例

下面的命令返回通道 1 的所有测量。 :MEASUrement:CH1?

# <span id="page-21-0"></span>**:MEASUrement:ALL**

# 命令格式

:MEASUrement:ALL?

# 功能描述

获取通道 1、2、3、4 的所有测量项。

### 说明

RDELay、FDELay、RISEPHASEDELAY、FALLPHASEDELAY 四个参数固定为<n>到紧邻的下一个 通道的参数,有 CH1->CH2, CH2->CH3, CH3->CH4, CH4->CH1 这几种情况。

# <span id="page-21-1"></span>**:TRIGger** 命令子系统

# <span id="page-21-2"></span>**:TRIGger:Status?**

命令格式 :TRIGger:Status?

### 功能描述 查询触发状态。

返回格式 查询返回 AUTO、READy、TRIG、SCAN 或 STOP。

# <span id="page-22-0"></span>**:TRIGger:TYPE <type>**

### 命令格式

:TRIGger:TYPE <type> :TRIGger:TYPE?

### 功能描述

选择触发类型。

### 参数

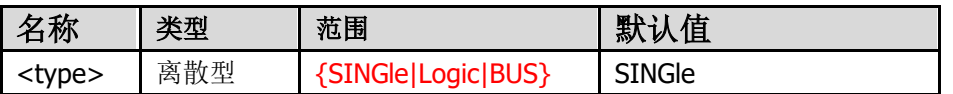

### 返回格式

查询返回当前使用的触发类型。

# 举例

下面的命令选择单触触发类型。 :TRIGger:TYPE SINGle 下面的查询返回"SINGle"。 :TRIGger:TYPE?

# <span id="page-22-1"></span>**:TRIGger:SINGle**

# <span id="page-22-2"></span>**:TRIGger:SINGle:MODE <type>**

### 命令格式

:TRIGger:SINGle:MODE <type> :TRIGger:SINGle:MODE?

### 功能描述

选择单触触发时的类型。

# 参数

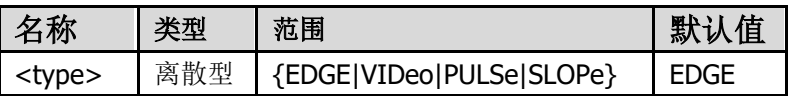

### 返回格式

查询返回当前使用的触发类型。

# 举例

下面的命令选择触发类型为边沿。 :TRIGger:SINGle:MODE EDGE 下面的查询返回"EDGE"。 :TRIGger:SINGle:MODE?

# <span id="page-23-0"></span>**:TRIGger:SINGle:EDGE**

# <span id="page-23-1"></span>**:TRIGger:SINGle:EDGE:SOURce**

### 命令格式

:TRIGger:SINGle:EDGe:SOURce <source> :TRIGger:SINGle:EDGe:SOURce?

### 功能描述

选择单触边沿触发的信源。

## 参数

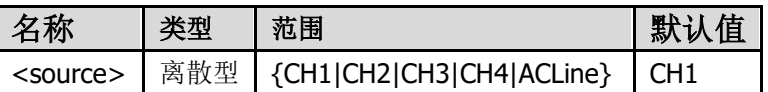

### 返回格式

查询返回"CH1"、"CH2"、"CH3"、"CH4"或"ACLine"。

### 举例

下面的命令设置单触边沿的信源。 :TRIGger:SINGle:EDGE:SOURce CH2 下面的查询返回"CH2"。 :TRIGger:SINGle:EDGE:SOURce?

# <span id="page-23-2"></span>**:TRIGger:SINGle:EDGE:COUPling**

### 命令格式

:TRIGger:SINGle:EDGE:COUPling <coupling> :TRIGger:SINGle:EDGE:COUPling?

### 功能描述

选择单触边沿触发的耦合方式。

### 参数

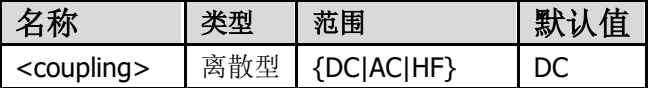

### 返回格式

查询返回"DC"、"AC"或"HF"。

# 举例

下面的命令设置单触边沿的耦合。 :TRIGger:SINGle:EDGE:COUPling AC 下面的查询返回 "AC"。 :TRIGger:SINGle:EDGE:COUPling?

# <span id="page-24-0"></span>**:TRIGger:SINGle:EDGE:SLOPe**

### 命令格式

:TRIGger:SINGle:EDGE:SLOPe <slope> :TRIGger:SINGle:EDGE:SLOPe?

### 功能描述

选择单触边沿触发的斜率。

参数

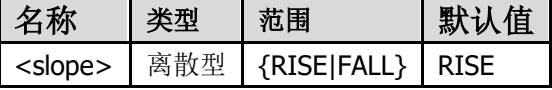

#### 返回格式

查询返回"RISE"或"FALL"。

### 举例

下面的命令选择下降沿触发。 :TRIGger:SINGle:EDGe:SLOPe FALL 下面的查询返回"FALL"。 :TRIGger:SINGle:EDGe:SLOPe?

### <span id="page-24-1"></span>**:TRIGger:SINGle:EDGE:LEVel**

### 命令格式

:TRIGger:SINGle:EDGE:LEVel <level> :TRIGger:SINGle:EDGE:LEVel?

### 功能描述

设置单触边沿触发电平。

参数

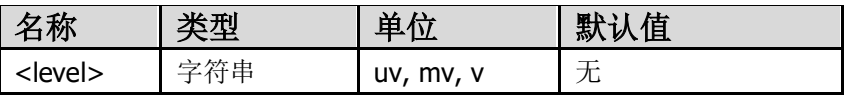

### 返回格式

查询以字符串形式返回触发电平电压值。

### 举例

下面的命令设置单触边沿触发信源为 CH1 的触发电平为 25mv。 :TRIGger:SINGle:EDGE:SOURce CH1; :TRIGger:SINGle:EDGE:LEVel 25mv 下面的查询返回"25mv"。

:TRIGger:SINGle:EDGE:LEVel?

# <span id="page-25-0"></span>**:TRIGger:SINGle:VIDeo**

# <span id="page-25-1"></span>**:TRIGger:SINGle:VIDeo:SOURce**

# 命令格式

:TRIGger:SINGle:VIDeo:SOURce <source> :TRIGger:SINGle:VIDeo:SOURce?

## 功能描述

选择单触视频触发的信源。

### 参数

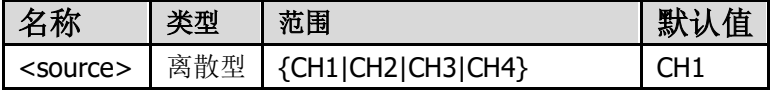

### 返回格式

查询返回"CH1"、"CH2"、"CH3"或"CH4"。

### 举例

下面的命令设置单触视频触发信源为 CH2。 :TRIGger:SINGle:VIDeo:SOURce CH2 下面的查询返回"CH2"。 :TRIGger:SINGle:VIDeo:SOURce?

# <span id="page-26-0"></span>**:TRIGger:SINGle:VIDeo:MODU**

### 命令格式

:TRIGger:SINGle:VIDeo:MODU <standard> :TRIGger:SINGle:VIDeo:MODU?

#### 功能描述

选择单触视频触发时的视频制式。

#### 参数

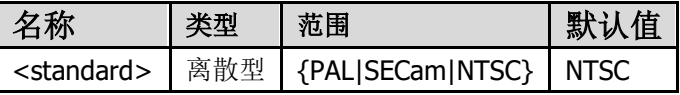

#### 返回格式

查询返回"PAL"、"SECam"或"NTSC"。

### 举例

下面的命令选择单触视频触发制式。 :TRIGger:SINGle:VIDeo:MODU NTSC 下面的查询返回"NTSC"。 :TRIGger:SINGle:VIDeo:MODU?

# <span id="page-26-1"></span>**:TRIGger:SINGle:VIDeo:SYNC**

# 命令格式

:TRIGger:SINGle:VIDeo:SYNC <mode> :TRIGger:SINGle:VIDeo:SYNC?

### 功能描述

选择单触视频触发时的同步类型为: 行, 场, 奇数场, 偶数场, 指定行。

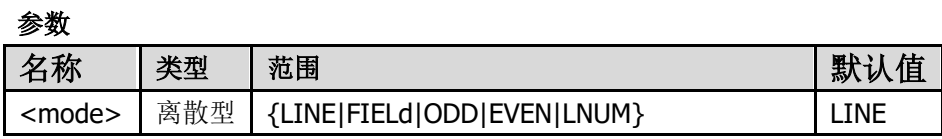

**24**

#### 返回格式

查询返回 "LINE"、"FIELd"、"ODD"、"EVEN"或 LNUM。

### 举例

下面的命令选择单触下视频触发同步类型为"奇场" :TRIGger:SINGle:VIDeo:SYNC ODD 下面的查询返回"ODD"。 :TRIGger:SINGle:VIDeo:SYNC?

## <span id="page-27-0"></span>**:TRIGger:SINGle:VIDeo:LNUM**

### 命令格式

:TRIGger:SINGle:VIDeo:LNUM <line> :TRIGger:SINGle:VIDeo:LNUM?

### 功能描述

设置单触视频触发下,同步类型为"指定行"时的行号。

#### 参数

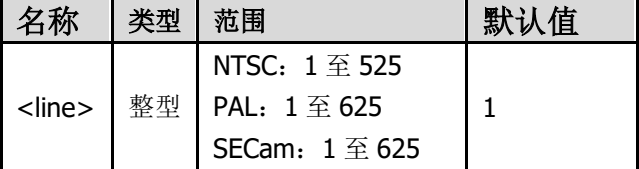

# 返回格式

查询以字符串返回单触视频触发指定行值。

### 举例

下面的命令设置单触视频触发行号为"100"。 :TRIGger:SINGle:VIDeo:LNUM 100 下面的查询返回"100"。 :TRIGger:SINGle:VIDeo:LNUM?

# <span id="page-28-0"></span>**:TRIGger:SINGle:SLOPe**

# <span id="page-28-1"></span>**:TRIGger:SINGle:SLOPe:SOURce**

### 命令格式

:TRIGger:SINGle:SLOPe:SOURce <source> :TRIGger:SINGle:SLOPe:SOURce?

### 功能描述

选择单触斜率触发的信源。

### 参数

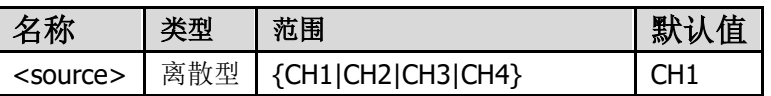

### 返回格式

查询返回"CH1"、"CH2"、"CH3"或"CH4"。

## 举例

下面的命令设置单触斜率触发信源为 CH2。 :TRIGger:SINGle:SLOPe:SOURce CH2 下面的查询返回"CH2"。 :TRIGger:SINGle:SLOPe:SOURce?

# <span id="page-28-2"></span>**:TRIGger:SINGle:SLOPe:SLOPe**

#### 命令格式

:TRIGger:SINGle:SLOPe:SLOPe <slope> :TRIGger:SINGle:SLOPe:SLOPe?

### 功能描述

设置单触斜率触发的边沿。

#### 参数

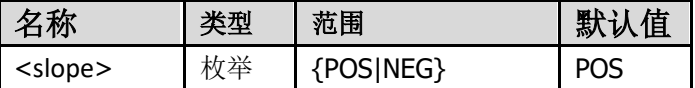

#### 返回格式

POS 表示上升沿, NEG 表示下降沿。

# 举例

下面的命令设置单触斜率触发的边沿。 :TRIGger:SINGle:SLOPe:SLOPe POS; 下面的查询返回"POS"。 :TRIGger:SINGle:SLOPe:SLOPe?

# <span id="page-29-0"></span>**:TRIGger:SINGle:SLOPe:ULevel**

### 命令格式

:TRIGger:SINGle:SLOPe:ULevel <volt>

# :TRIGger:SINGle:SLOPe:ULevel?

# 功能描述

设置单触斜率触发时阈值上限的电压值。

### 参数

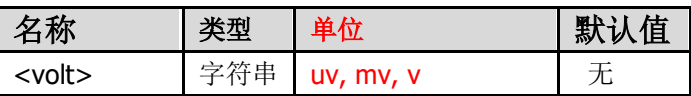

### 返回格式

查询返回单触斜率触发时阈值上限的电压值。

### 举例

下面的命令设置斜率触发阈值上限的电压值为 100mV。 :TRIGger:SINGle:SLOPe:ULevel 100mv 下面的查询返回"100mv"。 :TRIGger:SINGle:SLOPe:ULevel?

# <span id="page-29-1"></span>**:TRIGger:SINGle:SLOPe:LLevel**

# 命令格式

:TRIGger:SINGle:SLOPe:LLevel <volt> :TRIGger:SINGle:SLOPe:LLevel?

# 功能描述

设置单触斜率触发时阈值下限的电压值。

**27**

参数

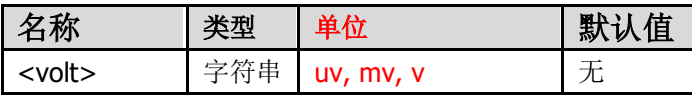

# 返回格式

查询返回单触斜率触发时阈值下限的电压值。

# 举例

下面的命令设置斜率触发阈值下限的电压值。 :TRIGger:SINGle:SLOPe:LLevel 100mv 下面的查询返回"100mv"。 :TRIGger:SINGle:SLOPe:LLevel?

# <span id="page-30-0"></span>**:TRIGger:SINGle:SLOPe:SIGN**

# 命令格式

:TRIGger:SINGle:SLOPe:SIGN <sign> :TRIGger:SINGle:SLOPe:SIGN?

# 功能描述

选择斜率触发的斜率条件符号。

参数

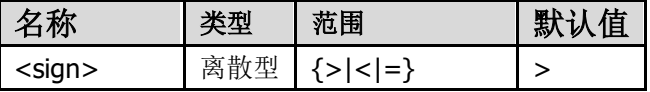

### 返回格式

查询返回">","<"或"="。

### 举例

下面的命令设置斜率触发斜率条件的符号为<。 :TRIGger:SINGle:SLOPe:SIGN < 下面的查询返回"<"。 :TRIGger:SINGle:SLOPe:SIGN?

### <span id="page-30-1"></span>**:TRIGger:SINGle:SLOPe:TIME**

# 命令格式

:TRIGger:SINGle:SLOPe:TIME <time> :TRIGger:SINGle:SLOPe:TIME?

### 功能描述

设置单触斜率触发的时间参数。

### 参数

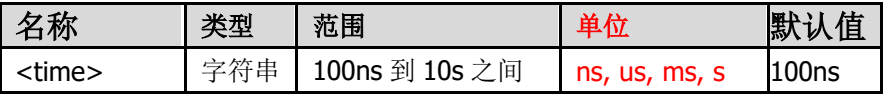

#### 返回格式

查询返回单触斜率触发的时间参数。

### 举例

下面的命令设置斜率触发时间参数为 1ms。 :TRIGger:SINGle:SLOPe:TIME 1ms 下面的查询返回"1ms"。 :TRIGger:SINGle:SLOPe:TIME?

# <span id="page-31-0"></span>**:TRIGger:SINGle:PULSe**

# <span id="page-31-1"></span>**:TRIGger:SINGle:PULSe:SOURce**

# 命令格式

:TRIGger:SINGle:PULSe:SOURce <source> :TRIGger:SINGle:PULSe:SOURce?

### 功能描述

选择单触脉宽触发的信源。

#### 参数

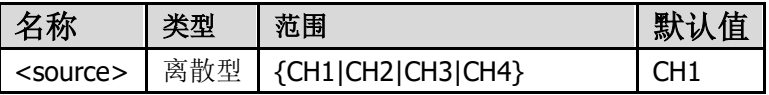

### 返回格式

查询返回"CH1"、"CH2"、"CH3"或"CH4"。

## 举例

下面的命令设置单触脉宽触发的信源。 :TRIGger:SINGle:PULSe:SOURce CH2

下面的查询返回"CH2"。 :TRIGger:SINGle:PULSe:SOURce?

# <span id="page-32-0"></span>**:TRIGger:SINGle:PULSe:COUPling**

# 命令格式

:TRIGger:SINGle:PULSe:COUPling <coupling> :TRIGger:SINGle:PULSe:COUPling?

# 功能描述

选择单触脉宽触发的耦合方式。

# 参数

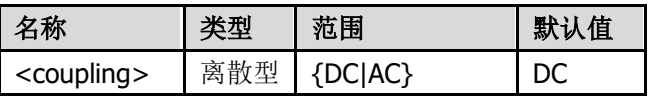

# 返回格式

查询返回"DC"、"AC"。

# 举例

下面的命令设置单触脉宽触发的耦合方式。 :TRIGger:SINGle:PULSe:COUPling AC 下面的查询返回"AC"。 :TRIGger:SINGle:PULSe:COUPling?

# <span id="page-32-1"></span>**:TRIGger:SINGle:PULSe:DIR**

# 命令格式

:TRIGger:SINGle:PULSe:DIR <dir> :TRIGger:SINGle:PULSe:DIR?

# 功能描述

设置单触脉宽触发的方向。

# 参数

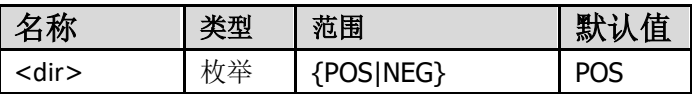

### 返回格式

POS 表示正极性,NEG 表示负极性;

### 举例

下面的命令设置单触脉宽触发方向。 :TRIGger:SINGle:PULSe:DIR POS 下面的查询返回"POS"。 :TRIGger:SINGle:PULSe:DIR?

# <span id="page-33-0"></span>**:TRIGger:SINGle:PULSe:SIGN**

#### 命令格式

:TRIGger:SINGle:PULSe:SIGN <sign> :TRIGger:SINGle:PULSe:SIGN?

# 功能描述

选择单触脉宽触发的脉宽条件符号。

# 参数

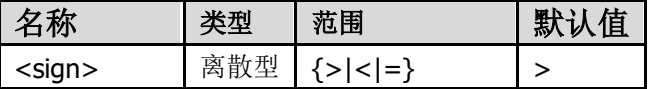

### 返回格式

查询返回">","<"或"="。

### 举例

下面的命令设置单触脉宽触发的符号。 :TRIGger:SINGle:PULSe:SIGN < 下面的查询返回"<"。 :TRIGger:SINGle:PULSe:SIGN?

## <span id="page-33-1"></span>**:TRIGger:SINGle:PULSe:TIME**

# 命令格式

:TRIGger:SINGle:PULSe:TIME <time> :TRIGger:SINGle:PULSe:TIME?

#### 功能描述

设置单触脉宽触发的时间参数。

参数

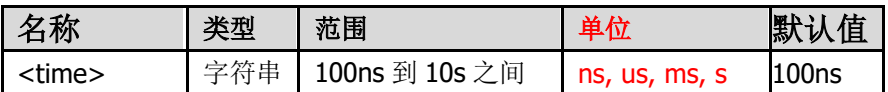

### 返回格式

查询返回单触脉宽触发的时间参数。

### 举例

下面的命令设置单触脉宽触发时间参数。

:TRIGger:SINGle:PULSe:TIME 1ms

下面的查询返回"1ms"。

:TRIGger:SINGle:PULSe:TIME?

# <span id="page-34-0"></span>**:TRIGger:SINGle:SWEEp <mode>**

# 命令格式

:TRIGger:SINGle:SWEEp <mode> :TRIGger:SINGle:SWEEp?

# 功能描述

选择触发模式。

# 参数

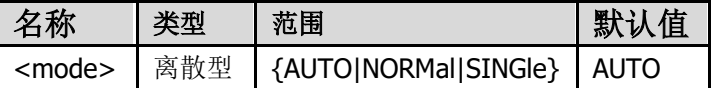

### 返回格式

查询返回当前触发模式。

# 举例

下面的命令选择触发类型。 :TRIGger:SINGle:SWEEp NORMal 下面的查询返回"NORMal"。 :TRIGger:SINGle:SWEEp?

# <span id="page-35-0"></span>**:TRIGger:SINGle:HOLDoff**

### 命令格式

:TRIGger:SINGle:HOLDoff <time> :TRIGger:SINGle:HOLDoff?

### 功能描述

选择触发释抑的时间。

### 参数

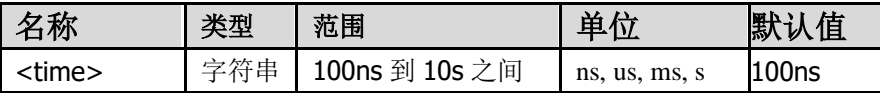

### 返回格式

查询返回释抑时间。

# 举例

下面的命令设置释抑的时间。 :TRIGger:SINGle:HOLDoff 1ms 下面的查询返回"1ms"。 :TRIGger:SINGle:HOLDoff?

# <span id="page-35-1"></span>**:DATA** 命令子系统

:DATA 命令所获取的数据量比较大,故每条指令返回的数据都有四个字节的文件长度用来指 示本条指令所返回的数据量。

# <span id="page-35-2"></span>**:DATA:WAVE:SCREen:HEAD?**

命令格式 :DATA:WAVE:SCREen:HEAD?

功能描述 获取屏幕波形文件头信息

返回格式 查询返回一段使用 json 格式的文本

#### 举例

#### 下面的查询命令所返回的文本:

{"timebase":{"scale":"1.0ms","hoffset":0},"sample":{"fullscreen":1520 ,"slowmove":-1,"datalen":1520,"samplerate":"(500ks/s)","type":"sample ","depmem":"10k"},"channel":[{"name":"ch1","display":"on","coupling": "ac","probe":"10x","scale":"5.00mv","offset":50,"frequence":0,"invers e":"off"},{"name":"ch2","display":"on","coupling":"ac","probe":"10x", "scale":"10.0mv","offset":45,"frequence":0,"inverse":"off"}],"datatyp e":"screen","runstatus":"auto","trig":{"mode":"single","type":"edge", "items":{"channel":"ch1","level":"32.0mv","edge":"rise","coupling":"d c","holdoff":"100ns"},"sweep":"auto"}}。

#### :DATA:WAVE:SCREen:HEAD?

# <span id="page-36-0"></span>**:DATA:WAVE:SCREen:CH<x>?**

#### 命令格式

:DATA:WAVE:SCREen:CH<x>?

#### 参数

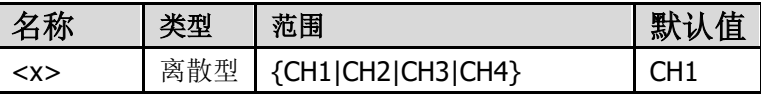

#### 功能描述

获取屏幕波形通道的数据

### 返回格式

查询返回屏幕波形通道的数据

### 说明

数据点使用的 12BIT 记录,为两个字节一个点,使用 LITTLE ENDIAN 字节顺序

### 举例**:**

一次完整的获取波形文件

:DATA:WAVE:SCREen:HEAD? :DATA:WAVE:SCREen:CH1? :DATA:WAVE:SCREen:CH2?

# <span id="page-37-0"></span>**:DATA:WAVE:SCREen:BMP?**

### 命令格式

:DATA:WAVE:SCREen:BMP?

# 功能描述

获取屏幕截图

# 返回格式

查询返回 BMP 格式屏幕截图

# 举例**:**

下列的返回一个 **BMP** 文件格式

:DATA:WAVE:SCREen:BMP?

# <span id="page-37-1"></span>**:DATA:WAVE:DEPMem:All?**

### 命令格式

:DATA:WAVE:DEPMem:All?

### 功能描述

获取深存储波形通道的数据

# 返回格式

查询返回深存储波形通道的数据

# 说明

数据点使用的 12BIT 记录,为两个字节一个点,使用 LITTLE\_ENDIAN 字节顺序

# 举例**:** 一次完整的获取深存储波形文件

:DATA:WAVE:DEPMem:ALL?

# <span id="page-38-0"></span>其他:

# <span id="page-38-1"></span>**:AUTOset ON**

# 功能描述

自动设置;

# 返回格式

无

# <span id="page-38-2"></span>**:AUTOscale**

# 命令格式

:AUTOscale <bool> :AUTOscale?

# 功能描述

自动量程开关;

### 参数

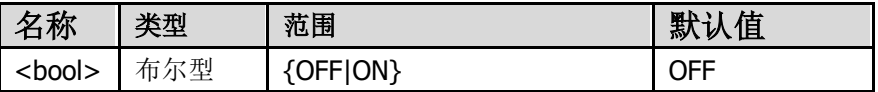

### 返回格式

查询返回"OFF"或"ON"。

# <span id="page-38-3"></span>**:RUNning**

# 命令格式

:RUNning <bool> :RUNning?

# 功能描述:

运行停止开关;

# 参数

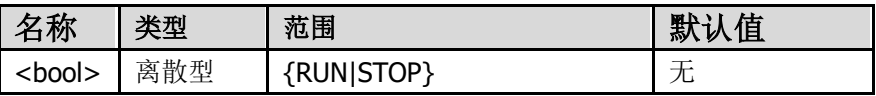

#### 返回格式

<span id="page-39-0"></span>查询返回"OFF"或"ON"。

# 信号发生器 **SCPI** 指令集

# <span id="page-39-1"></span>**:FUNCtion** 命令子系统

# <span id="page-39-2"></span>**:FUNCtion**

## 命令格式

:FUNCtion <波形> :FUNCtion?

#### 功能描述

该命令设置/查询信号发生器当前通道输出的函数波形

### 参数

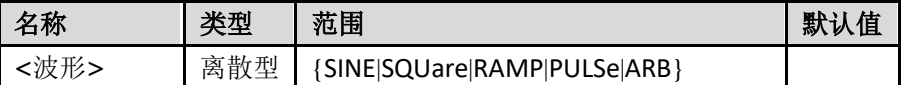

### 返回格式

返回当前通道<波形>的字符串

### 说明

FUNCtion 命令下所控制的参数都为当前编辑通道, 如需设置其它通道则需 要先切换通道(如果仪器是多通道的),参考 [:CHANnel](#page-50-1) 命令。

# 举例:

:FUNCtion RAMP :FUNCtion?

# <span id="page-39-3"></span>**:FUNCtion:FREQuency**

命令格式 :FUNCtion:FREQuency <频率> :FUNCtion:FREQuency?

功能描述 该命令设置/查询信号发生器当前通道输出函数的频率

### 参数

<频率>浮点型数据字符串,默认单位为 Hz

# 返回格式

以科学计数法返回当前通道<频率>值的字符串 查询返回的<频率>值以科学计数法表示如:1.000000e+04

### 说明

DC 或噪声无频率参数

#### 举例:

:FUNCtion:FREQuency 10000 设置当前通道波形频率为 10kHz

:FUNCtion:FREQuency? 查询当前通道波形频率值

# <span id="page-40-0"></span>**:FUNCtion:PERiod**

### 命令格式

:FUNCtion:PERiod <周期> :FUNCtion:PERiod?

# 功能描述

该命令设置/查询当前通道输出函数的周期

# 参数

<周期>浮点型数据字符串,默认单位为秒(s)

### 返回格式

以科学计数法返回当前通道<周期>值的字符串 查询返回的<周期>值以科学计数法表示如:1.000000e-04

### 说明

DC 或噪声无周期参数。

### 举例:

:FUNCtion:PERiod 1e-5 设置当前通道波形周期为 10 微秒 :FUNCtion:PERiod? 查询当前通道波形周期值

# <span id="page-41-0"></span>**:FUNCtion:PHASe**

# 命令格式

:FUNCtion:PHASe <起始相位> :FUNCtion:PHASe?

## 功能描述

该命令设置/查询当前通道输出函数的起始相位

# 参数

<起始相位>,整型数据字符串,默认单位为度(º)

#### 返回格式

以整型数据返回当前通道<起始相位>值的字符串 查询返回的<起始相位>整型值表示如:50

### 说明

DC 或噪声无起始相位参数。

### 举例:

:FUNCtion:PHASe 100 设置当前通道波形起始相位为 100 度

:FUNCtion:PHASe? 查询当前通道波形起始相位值

# <span id="page-41-1"></span>**:FUNCtion:ALIGnphase**

### 命令格式

:FUNCtion:ALIGnphase 1

### 功能描述

该命令设置两通道输出波形的起始相位进行一次对齐

### 参数

此命令无需参数,写 1 只是使参数项不为空。

# 说明

此命令对单通道无意义 改变波形或波形参数有可能使相位不再对齐

### 举例:

:FUNCtion:ALIGnphase 1 两通道波形起始相 位进行一次对齐

# <span id="page-42-0"></span>**:FUNCtion:AMPLitude**

# 命令格式

:FUNCtion:AMPLitude <幅度> :FUNCtion:AMPLitude?

### 功能描述

该命令设置/查询当前通道输出函数的振幅(峰峰值)

# 参数

<幅度>浮点型数据字符串,默认单位为 Vpp

### 返回格式

以科学计数法返回<幅度>值的字符串 查询返回的<幅度>值以科学计数法表示如:1.000000e+00

### 说明

DC 无此参数。

# 举例:

:FUNCtion:AMPLitude 1.5 设置当前通道波形幅度为 1.5Vpp

:FUNCtion:AMPLitude? 查询当前通道波形幅度值

# <span id="page-43-0"></span>**:FUNCtion:OFFSet**

### 命令格式

:FUNCtion:OFFSet <偏置> :FUNCtion:OFFSet?

### 功能描述

该命令设置/查询当前通道输出函数的偏置电压

### 参数

<偏置>浮点型数据字符串,默认单位为 V

#### 返回格式

以科学计数法返回<偏置>值的字符串 查询返回的<偏置>值以科学计数法表示如:0.000000e+00

### 举例:

:FUNCtion:OFFSet 1 设置当前通道波形偏置为 1V

:FUNCtion:OFFSet? 查询当前通道波形偏置值

# <span id="page-43-1"></span>**:FUNCtion:HIGHt**

### 命令格式

:FUNCtion:HIGHt <高电平> :FUNCtion:HIGHt?

# 功能描述

该命令设置/查询当前通道输出函数的高电平电压

# 参数

<高电平>浮点型数据字符串,默认单位为 V

### 返回格式

以科学计数法返回<高电平>值的字符串 查询返回的<高电平>值以科学计数法表示如:5.000000e-01

### 举例:

:FUNCtion:HIGHt 1

设置当前通道波形高电平电压为 1V

:FUNCtion:HIGHt? 查询当前通道波形高电平电压值

# <span id="page-44-0"></span>**:FUNCtion:LOW**

命令格式 :FUNCtion:LOW <低电平> :FUNCtion:LOW?

### 功能描述

该命令设置/查询当前通道输出函数的低电平电压

### 参数

<低电平>浮点型数据字符串,默认单位为 V

#### 返回格式

以科学计数法返回<低电平>值的字符串 查询返回的<低电平>值以科学计数法表示如:-5.000000e-01

### 举例:

:FUNCtion:LOW -1 设置当前通道波形低电平电压为-1V

:FUNCtion:LOW? 查询当前通道波形低电平电压值

# <span id="page-44-1"></span>**:FUNCtion:RAMP:SYMMetry**

# 命令格式

:FUNCtion:RAMP:SYMMetry <对称性> :FUNCtion:RAMP:SYMMetry?

### 功能描述

该命令设置/查询当前通道锯齿波的对称性百分数

# 参数

<对称性>整型数据字符串,默认单位为%

**42**

# 返回格式

以浮点返回<对称性>值的字符串 查询返回的<对称性>值以浮点表示如:50.0

### 举例:

:FUNCtion:RAMP:SYMMetry 60 设置当前通道锯齿波波形对称性为 60%

:FUNCtion:RAMP:SYMMetry? 查询当前通道锯齿波对称性的百分比

# <span id="page-45-0"></span>**:FUNCtion:PULSe:WIDTh**

### 命令格式

:FUNCtion:PULSe:WIDTh <脉宽> :FUNCtion:PULSe:WIDTh?

### 功能描述

该命令设置/查询当前通道脉冲波的脉宽时间

### 参数

<脉宽>浮点型数据字符串, 默认单位为秒(s)

#### 返回格式

以科学计数法返回<脉宽>值的字符串 查询返回的<脉宽>值以科学计数法表示如:2.000000e-04

### 举例:

:FUNCtion:PULSe:WIDTh 2e-5 设置当前通道脉冲波脉宽为 20 微秒

:FUNCtion:PULSe:WIDTh? 查询当前通道脉冲波的脉宽时间

# <span id="page-45-1"></span>**:FUNCtion:PULSe:DTYCycle**

命令格式 :FUNCtion:PULSe:DTYCycle <占空比>

**43**

:FUNCtion:PULSe:DTYCycle?

### 功能描述

该命令设置/查询当前通道脉冲波的脉宽占空比百分数

# 参数

<占空比>浮点型数据字符串,默认单位为%

# 返回格式

以浮点返回<占空比>值的字符串 查询返回的<占空比>值以浮点表示如:25.0

### 举例:

:FUNCtion:PULSe:DTYCycle 30 设置当前通道脉冲波脉宽占空比为 30%

:FUNCtion:PULSe:DTYCycle? 查询当前通道脉冲波脉宽占空比百分数

# <span id="page-46-0"></span>**:FUNCtion:ARB:BUILtinwform**

### 命令格式

:FUNCtion:ARB:BUILtinwform <内置波形>

## 功能描述

该命令设置当前通道任意波的波形为<内置波形>

# 参数

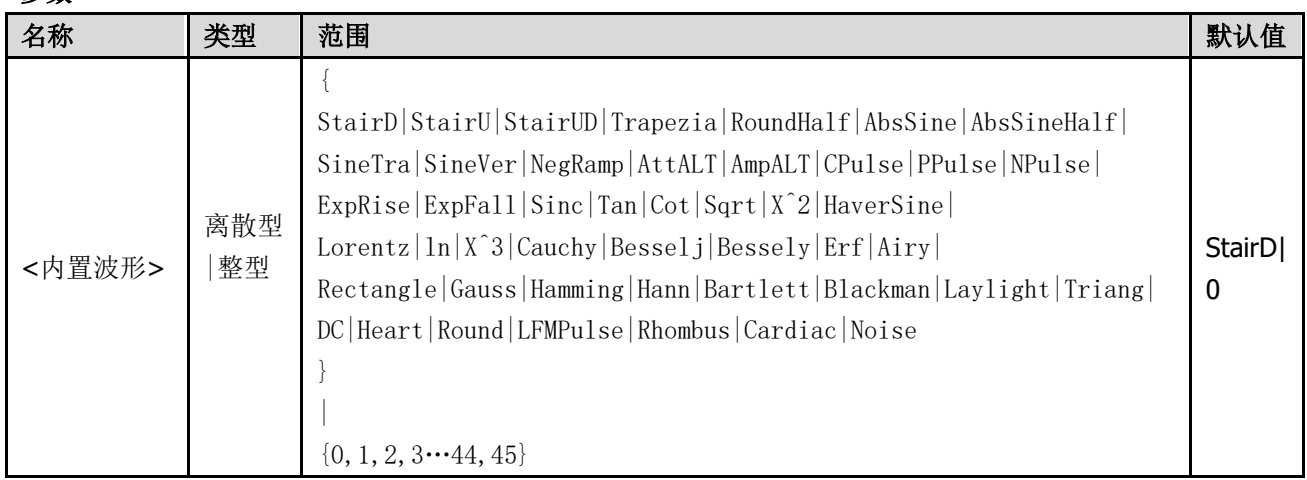

### 说明

<内置波形>可以使用波形名字符串或者内置波形整型数值编号进行设置。 使用字符串内置波形名时需要注意,字符串是需要全写的。

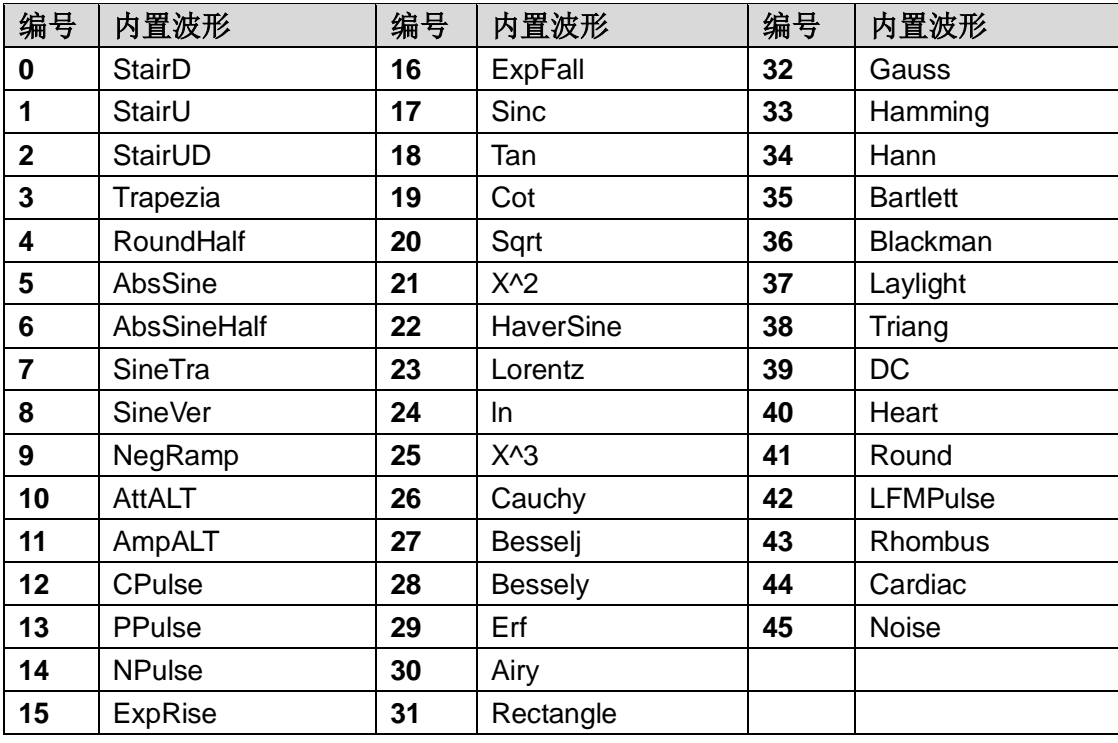

# 举例:

:FUNCtion:ARB:BUILtinwform Sinc 设置任意波波形为 Sinc

:FUNCtion:ARB:BUILtinwform 22

设置任意波波形为 HaverSine

# <span id="page-47-0"></span>**:FUNCtion:ARB:FILE**

### 命令格式

:FUNCtion:ARB:FILE <路径> :FUNCtion:ARB:FILE?

# 功能描述

该命令设置/查询当前通道任意波的波形

# 参数

<路径>字符串

### 返回格式

该命令返回当前通道任意波波形的名字。

任意波波形源分 4 种: 1.内置波形,命令返回内置波形名。 2.用户保存在内部 USERn 的波形,命令返回 USERn。 3.保存在 USB 存储设备上的波形,命令返回该波形的文件名。 4.使用命令传输过来的波形。

### 举例:

:FUNCtion:ARB:FILE USER10 设置当前通道任意波波形为内部存储器的波形 USER10。

:FUNCtion:ARB:FILE? 查询当前通道任意波的波形名。

# <span id="page-48-0"></span>**:FILE** 命令子系统

# <span id="page-48-1"></span>**:FILE:DOWNload**

### 命令格式

:FILE:DOWNload <USERn>

### 功能描述

该命令读取保存在内部存储器 USERn 空间上的任意波数据。

### 参数

<USERn>字符串型数据

### 返回格式

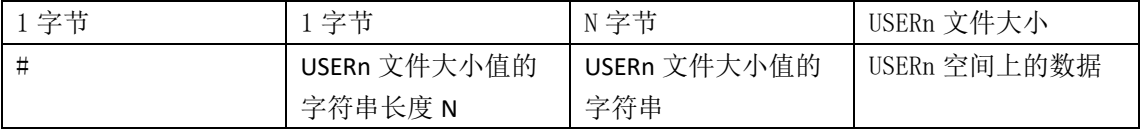

如:#42000<DATA>

"#42000"为 ASCII 型数据,<DATA>表示 USERn 的文件数据。

# 举例:

#### :FILE:DOWNload USER4

读取仪器内部 USER4 空间上的波形文件。

# <span id="page-49-0"></span>**:FILE:UPLoad**

# 命令格式

:FILE:DOWNload <USERn>,<binary>

# 功能描述

该命令上传任意波数据文件保存在仪器内部存储器 USERn 空间上。

# 参数

<USERn>字符串型数据 <binary>格式与下载时数据格式一致,参考命令:FILE:DOWNload <USERn>

## 举例:

:FILE:UPLoad USER4,#42000<DATA> 保存文件到仪器内部存储器 USER4 空间上。

# <span id="page-49-1"></span>**:FILE:DELete**

命令格式 :FILE:DELete <USERn>

### 功能描述

该命令删除保存在仪器内部存储器 USERn 空间的数据。

# 参数

<USERn>字符串型数据

# 举例:

:FILE:DELete USER10 删除仪器内部存储器 USER10 空间内的数据。

# <span id="page-50-0"></span>**:CHANnel** 命令子系统

# <span id="page-50-1"></span>**:CHANnel**

# 命令格式

:CHANnel <CHn> :CHANnel?

功能描述 该命令设置/查询当前通道

参数 <CHn>字符串型数据

返回格式 返回<CHn>字符串 查询返回的<CHn>字符串如: CH2

# 说明

单通道仪器不支持此命令。 虽然两通道是并列的,但是在操作时有个当前通道概念。

### 举例:

:CHANnel CH1 设置当前通道为通道 1。

:CHANnel? 查询当前的通道。

# <span id="page-50-2"></span>**:CHANnel:CH1**

### 命令格式

:CHANnel:CH1 <bool> :CHANnel:CH1?

#### 功能描述

该命令设置/查询通道 1 输出状态开关。

参数

<bool>Bool 型数据

可以是 ON/OFF, 或者 1/0

返回格式 返回<bool>字符串 查询返回的<bool>字符串如:OFF

# 举例:

:CHANnel:CH1 ON 设置通道 1 输出状态为开

:CHANnel:CH1? 查询通道 1 输出开关状态

# <span id="page-51-0"></span>**:CHANnel:CH2**

命令格式 :CHANnel:CH2 <bool> :CHANnel:CH2?

功能描述 该命令设置/查询通道 2 输出状态开关

### 参数

<bool>Bool 型数据 可以是 ON/OFF, 或者 1/0

返回格式 返回<bool>字符串 查询返回的<bool>字符串如:OFF

# 举例:

:CHANnel:CH2 ON 设置通道 2 输出状态为开

:CHANnel:CH1? 查询通道 2 输出开关状态